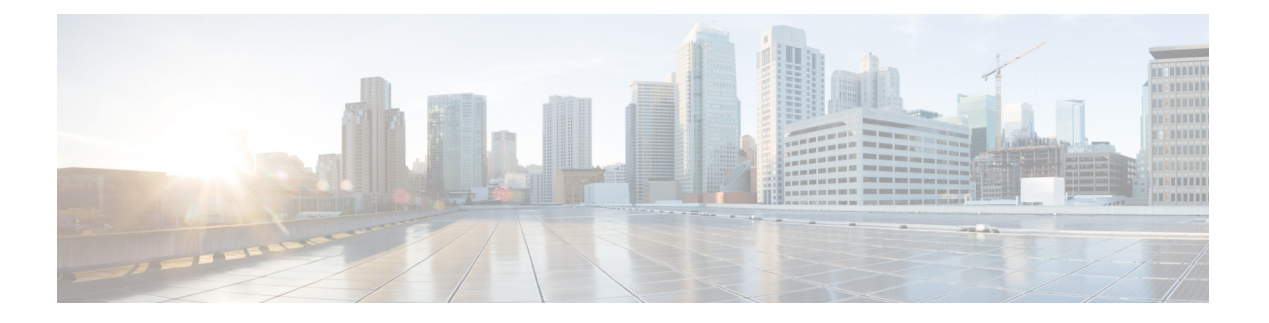

# 用户管理

- [用户帐户](#page-0-0), 第1页
- [面向用户名的指导原则](#page-1-0), 第2页
- [密码的指导原则](#page-2-0), 第3页
- [远程身份验证指导原则](#page-3-0), 第4页
- [用户角色](#page-5-0), 第6页
- [本地身份验证用户的密码配置文件](#page-5-1), 第6页
- [配置用户设置](#page-6-0), 第7页
- [配置会话超时](#page-9-0), 第10页
- [配置绝对会话超时](#page-10-0), 第11页
- [设置最大尝试登录次数](#page-11-0), 第12页
- [配置最小密码长度检查](#page-12-0), 第13页
- [创建本地用户账户](#page-12-1), 第13页
- [删除本地用户账户](#page-14-0), 第15页
- [激活或停用本地用户账户](#page-14-1), 第15页
- [清除本地身份验证的用户的密码历史记录](#page-15-0), 第16页

# <span id="page-0-0"></span>用户帐户

用户账户用于访问系统。您最多可配置48个本地用户帐户。每个用户帐户必须具有唯一的用户名和 密码。

#### 管理员账户

管理员帐户是默认用户帐户,并且无法修改或删除。此帐户是系统管理员或超级用户帐户并具有完 整权限。管理员账户没有已分配的默认密码;您必须在初始系统设置中选择密码。

管理员帐户始终处于活动状态,并且不会到期。无法将管理员帐户配置为非活动状态。

#### 本地身份验证的用户账户

本地身份验证用户账户直接通过机箱进行身份验证,并且可以由具有管理员或AAA权限的任何用户 来启用或禁用。一旦本地用户账户被禁用,该用户将无法登录。已禁用本地用户账户的详细配置信

息不会被数据库删除。如果重新启用已禁用的本地用户帐户,此帐户将再次以现有配置变为活动状 态;但帐户密码必须重置。

#### 远程身份验证的用户账户

远程身份验证的用户账户是指任何通过 LDAP、RADIUS 或 TACACS+ 进行身份验证的用户账户。 默认情况下,所有远程用户最初都分配了只读角色。

如果用户同时持有本地用户账户和远程用户账户,则在本地用户账户中定义的角色将覆盖在远程用 户账户中持有的角色。

备用身份验证方法是使用本地数据库。该备用方法是不可配置的。

有关远程身份验证指导原则以及如何配置和删除远程身份验证提供程序的详细信息,请参阅以下主 题:

- [远程身份验证指导原则](#page-3-0), 第4页
- 配置 LDAP [提供程序](b_GUI_FXOS_ConfigGuide_2101_chapter8.pdf#nameddest=unique_68)
- 配置 [RADIUS](b_GUI_FXOS_ConfigGuide_2101_chapter8.pdf#nameddest=unique_69) 提供程序
- 配置 [TACACS+](b_GUI_FXOS_ConfigGuide_2101_chapter8.pdf#nameddest=unique_70) 提供程序

#### 用户账户的到期

您可以配置用户账户在预定时间过期。当到达到期时间时,系统将会禁用用户账户。

默认情况下,用户账户不会到期。

在为用户帐户配置过期日期后,无法将帐户重新配置为不过期。然而,您可以为帐户配置可用的最 新过期日期。

### <span id="page-1-0"></span>面向用户名的指导原则

用户名还用作 Firepower 机箱管理器和 FXOS CLI 的登录 ID。将登录 ID 分配到用户账户时,请考虑 以下指导原则和限制:

- 登录 ID 可以包含 1 到 32 个字符, 包括以下字符:
	- 任何字母字符
	- 任何数字
	- (下划线)
	- -(连字符)
	- . (圆点)
- 登录 ID 必须唯一。
- 登录 ID 必须以字母字符开头,而不能以数字或特殊字符开头,例如下划线。
- 登录 ID 区分大小写。
- 无法创建全数字登录 ID。
- 创建用户帐户后,无法更改登录 ID。必须删除该用户帐户,创建新的用户帐户。

### <span id="page-2-0"></span>密码的指导原则

密码对于每个本地认证的用户账户都是必需的。具有管理员或AAA权限的用户可以配置系统,以对 用户密码执行密码强度检查。如果密码强度检查已启用,则每个用户必须使用强密码。

建议每个用户都使用强密码。如果对本地身份验证的用户启用密码强度检查,则Firepower eXtensible Operating System将拒绝不符合以下要求的任何密码:

• 必须包含最少 8 个字符, 最多 127 个字符。

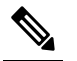

注 您可以选择在系统上配置15个字符(最小密码长度)的密码, <sup>释</sup> 以符合通用标准需求。有关详细信息, 请参阅[配置最小密码长](#page-12-0) [度检查](#page-12-0), 第13页。

- 必须包含至少一个大写字母字符。
- 必须包含至少一个小写字母字符。
- 必须包含至少一个非字母数字(特殊)字符。
- 不得包含空格。
- 不能包含连续重复 3 次的字符,例如 aaabbb。
- 不得包含三个以任何顺序排列的连续数字或字母,例如 passwordABC 或 password321。
- 不能与用户名相同,或与用户名正好相反。
- 必须通过密码字典检查。例如,密码不可以是标准的词典单词。
- 不得包含以下符号: \$(美元符号)、? (问号) 和 = (等号)。

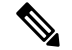

注 无论密码强度检查是否启用,此限制均适用。

• 本地用户和管理员账户的密码不得为空。

释

### <span id="page-3-0"></span>远程身份验证指导原则

如果为支持的远程身份验证服务之一配置系统,则必须创建用于为该服务的创建提供程序,以确保 Firepower 4100/9300 机箱 能够与系统进行通信。下列指导原则影响用户授权:

#### 远程身份验证服务中的用户账户

用户账户可能存在于 Firepower 4100/9300 机箱本地或远程身份验证服务器中。

您可以查看通过 Firepower 机箱管理器或 FXOS CLI 中的远程身份验证服务登录的用户的临时会 话。

#### 远程身份验证服务中的用户角色

如果在远程身份验证服务器中创建用户账户,则必须确保账户包括用户在 Firepower 4100/9300 机箱中工作所需的角色,并且这些角色的名称与 FXOS 中使用的名称相匹配。基于角色策略, 可能不允许用户进行登录,也可能仅授予用户只读权限。

#### 远程身份验证提供程序中的用户属性

对于 RADIUS 和 TACAS+ 配置, 您必须在用户用于登录 Firepower 机箱管理器或 FXOS CLI 的每个 远程身份验证提供程序中为 Firepower 4100/9300 机箱配置一个用户属性。此用户属性存储分配给各 用户的角色和区域设置信息。

用户登录后,FXOS 执行以下操作:

- **1.** 查询远程身份验证服务。
- **2.** 验证用户。
- **3.** 如果对用户进行了验证,则检查分配给该用户的角色和区域设置。

下表包含 FXOS 支持的远程身份验证提供程序的用户属性要求比较:

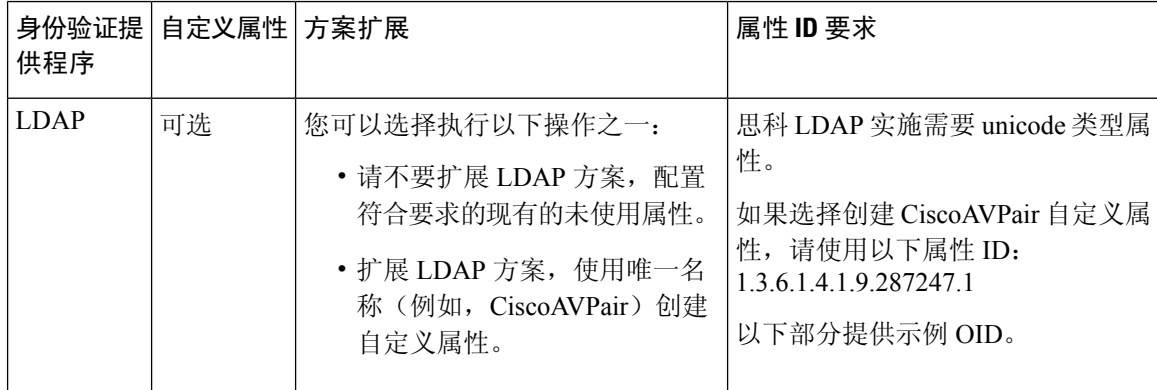

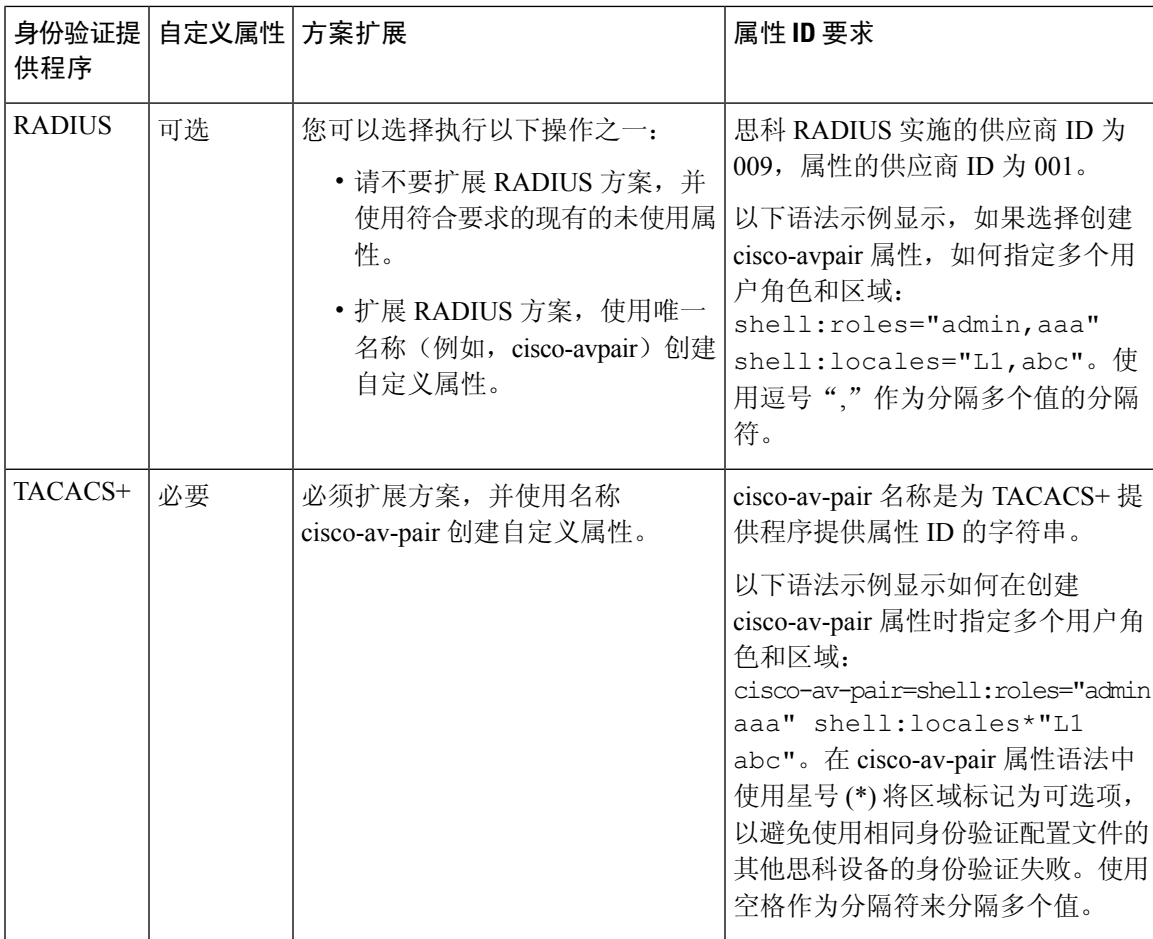

#### **LDAP** 用户属性的示例 **OID**

以下是自定义 CiscoAVPair 属性的示例 OID:

CN=CiscoAVPair,CN=Schema, CN=Configuration,CN=X objectClass: top objectClass: attributeSchema cn: CiscoAVPair distinguishedName: CN=CiscoAVPair,CN=Schema,CN=Configuration,CN=X instanceType: 0x4 uSNCreated: 26318654 attributeID: 1.3.6.1.4.1.9.287247.1 attributeSyntax: 2.5.5.12 isSingleValued: TRUE showInAdvancedViewOnly: TRUE adminDisplayName: CiscoAVPair adminDescription: UCS User Authorization Field oMSyntax: 64 lDAPDisplayName: CiscoAVPair name: CiscoAVPair objectCategory: CN=Attribute-Schema,CN=Schema,CN=Configuration,CN=X

### <span id="page-5-0"></span>用户角色

系统包含以下用户角色:

#### 管理员

完成对整个系统的读写访问。默认情况,下会向默认管理员账户分配此角色,并且不能对其进 行更改。

#### 只读

对系统配置进行只读访问,但无权修改系统状态。

#### 运营

对NTP配置、用于智能许可的SmartCallHome配置和系统日志(包括系统日志服务器和故障) 进行读写访问。对系统其余部分的读取访问。

#### **AAA** 管理员

对用户、角色和 AAA 配置的读写访问。对系统其余部分的读取访问。

### <span id="page-5-1"></span>本地身份验证用户的密码配置文件

密码配置文件包含所有本地身份验证用户的密码历史记录和密码更改时间间隔属性。不能为每个本 地身份验证的用户指定其他密码配置文件。

#### 密码历史记录计数

借助密码历史记录计数,您可以阻止本地身份验证的用户反复使用同一密码。配置此属性后,Firepower 机箱最多可以存储本地身份验证的用户先前使用的 15 个密码。密码存储的顺序与时间顺序正好相 反,最近的密码在前,这样可确保当达到历史记录计数阈值后仅重复使用最旧的密码。

用户必须创建和使用在密码历史记录计数中配置的密码数量,然后才能重新使用密码。例如,如果 您将密码历史记录计数设置为 8,本地身份验证用户无法重新使用第一个密码,直至第九个密码过 期为止。

默认情况下,密码历史记录设置为0。该值禁用历史记录计数,允许用户随时重新使用以前的密码。

如有必要,可以清除本地身份验证的用户的密码历史记录计数并支持重复使用先前的密码。

#### 密码更改间隔

通过密码更改间隔,可以限制本地身份验证的用户在特定小时数内能够进行的密码更改次数。下表 介绍密码更改间隔的两个配置选项。

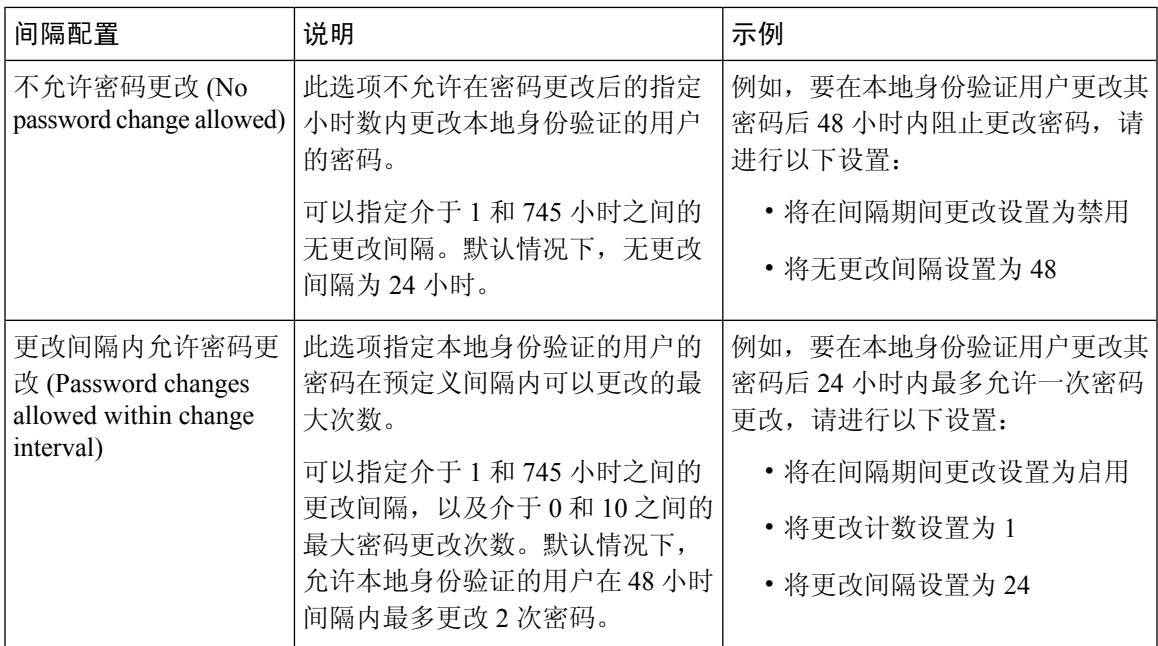

# <span id="page-6-0"></span>配置用户设置

过程

- 步骤 **1** 选择系统 **(System)** > 用户管理 **(User Management)**。
- 步骤 **2** 单击设置 (Settings) 选项卡。
- 步骤 **3** 使用必填信息填写下列字段:
	- 如果默认身份验证和控制台身份验证都设置为使用相同的远程身份验证协议(RADIUS、 TACACS+或LDAP),不更新这些用户设置就无法更改该服务器配置的某些方面(例如, 删除该服务器或更改其分配顺序)。 注释

 $\overline{\phantom{a}}$ 

 $\mathbf l$ 

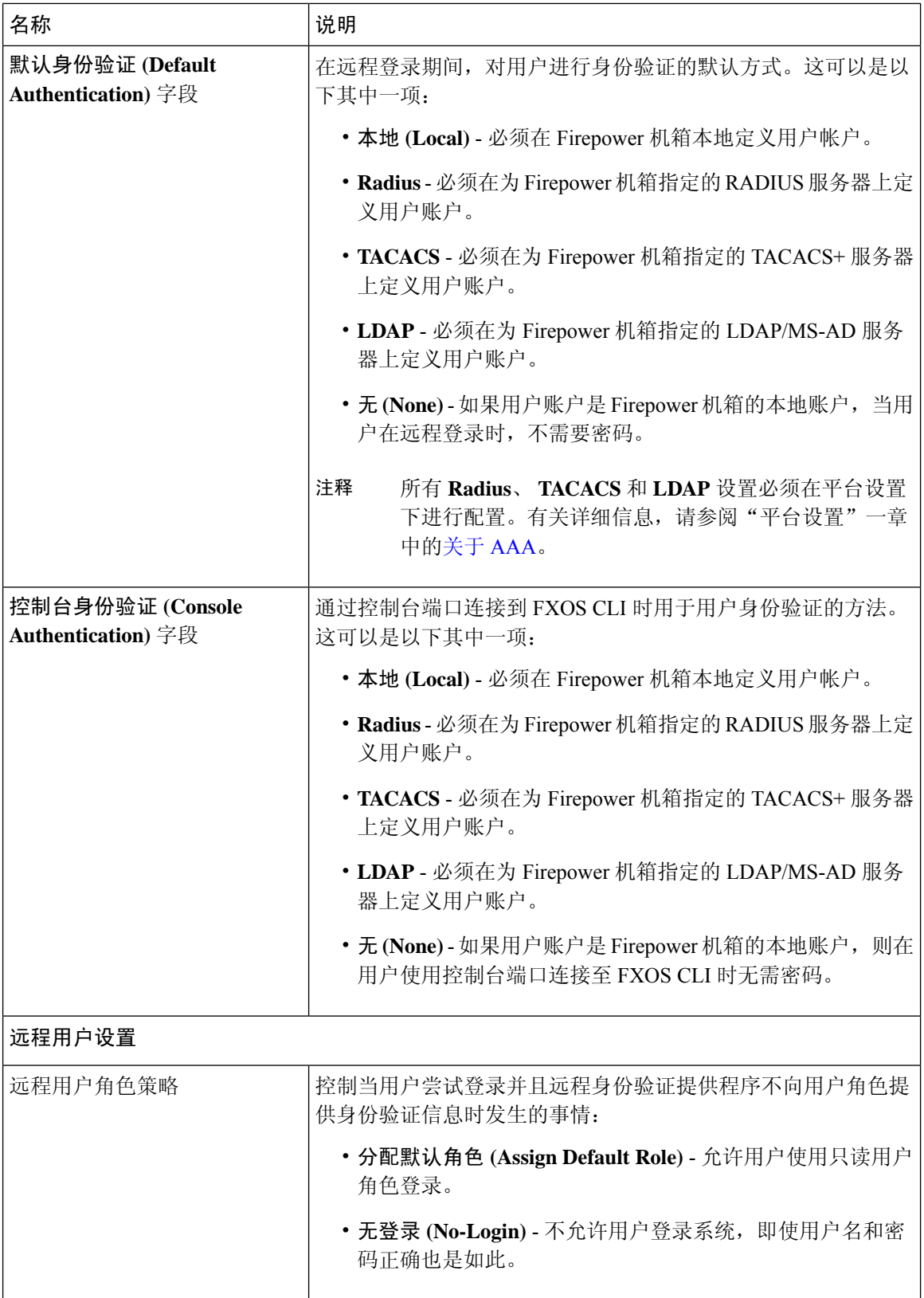

 $\mathbf I$ 

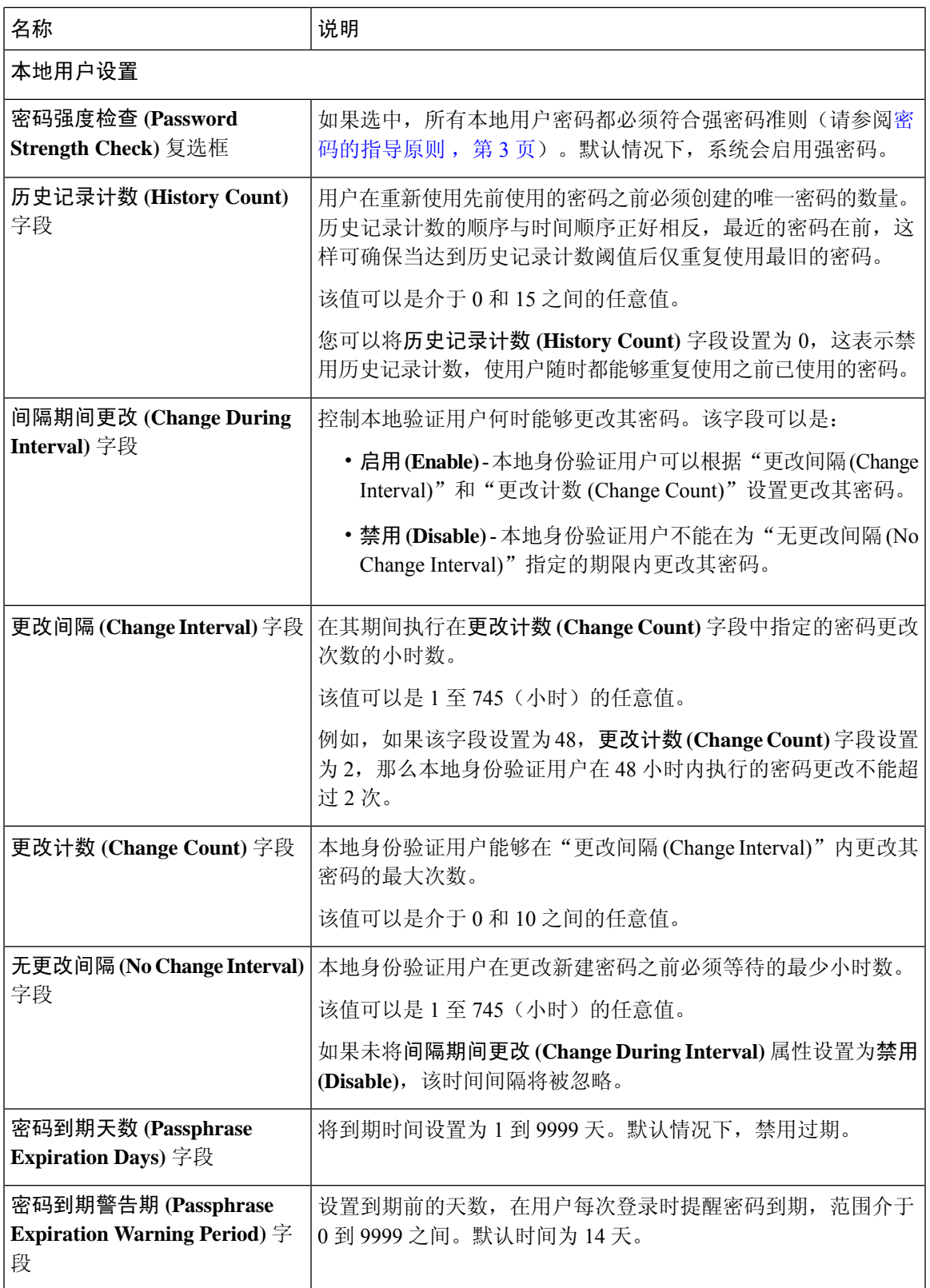

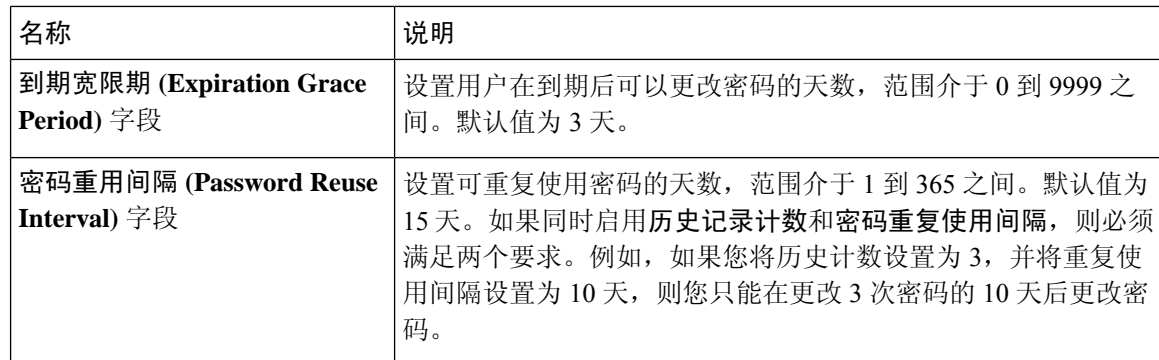

#### 步骤 **4** 单击保存 **(Save)**。

### <span id="page-9-0"></span>配置会话超时

您可以使用 FXOS CLI 来指定 Firepower 4100/9300 机箱在关闭用户会话之前允许用户不活动的时间 段。您可以为控制台会话以及 HTTPS、SSH 和 Telnet 会话配置不同的设置。

超时值最大可设置为 3600 秒(60 分钟)。默认值为 600 秒。要禁用此设置,请将会话超时值设置 为 0。

过程

步骤 **1** 进入安全模式:

Firepower-chassis # **scope security**

步骤 **2** 进入默认授权安全模式:

Firepower-chassis /security # **scope default-auth**

步骤 **3** 设置 HTTPS、SSH 和 Telnet 会话的空闲超时:

Firepower-chassis /security/default-auth # **set session-timeout** *seconds*

步骤4 (可选)设置控制台会话的空闲超时:

Firepower-chassis /security/default-auth # **set con-session-timeout** *seconds*

步骤 **5** 将任务提交到系统配置:

Firepower-chassis /security/default-auth # **commit-buffer**

步骤 **6** (可选)查看会话和绝对会话超时设置: Firepower-chassis /security/default-auth # **show detail** 示例:

```
Default authentication:
Admin Realm: Local
Operational Realm: Local
Web session refresh period(in secs): 600
Idle Session timeout (in secs) for web, ssh, telnet sessions: 600
Absolute Session timeout (in secs) for web, ssh, telnet sessions: 3600
Serial Console Session timeout(in secs): 600
Serial Console Absolute Session timeout(in secs): 3600
Admin Authentication server group:
Operational Authentication server group:
 Use of 2nd factor: No
```
### <span id="page-10-0"></span>配置绝对会话超时

Firepower 4100/9300 机箱具有绝对会话超时设置,即系统会在绝对会话超时期限已过后关闭用户会 话,而不考虑会话是否在使用。此绝对超时功能具全局性,适用于所有形式的访问(包括串行控制 台、SSH 和 HTTPS)。

绝对超时值默认为 3600 秒(60 分钟),可使用 FXOS CLI 进行更改。要禁用此设置,请将绝对会话 超时值设为 0。

#### 过程

步骤 **1** 进入安全模式:

Firepower-chassis # **scope security**

步骤 **2** 进入默认授权安全模式:

Firepower-chassis /security # **scope default-auth**

步骤 **3** 设置绝对会话超时:

Firepower-chassis /security/default-auth # **set absolute-session-timeout** *seconds*

步骤 **4** 将任务提交到系统配置:

Firepower-chassis /security/default-auth # **commit-buffer**

步骤 **5** (可选)查看会话和绝对会话超时设置:

Firepower-chassis /security/default-auth # **show detail**

示例:

```
Default authentication:
Admin Realm: Local
Operational Realm: Local
Web session refresh period(in secs): 600
Idle Session timeout (in secs) for web, ssh, telnet sessions: 600
Absolute Session timeout (in secs) for web, ssh, telnet sessions: 3600
Serial Console Session timeout(in secs): 600
Serial Console Absolute Session timeout(in secs): 3600
```
Admin Authentication server group: Operational Authentication server group: Use of 2nd factor: No

### <span id="page-11-0"></span>设置最大尝试登录次数

您可配置在将用户您可配置允许用户尝试登录的最大失败次数,如果超过该次数,用户会被Firepower 4100/9300机箱锁定一段指定的时间长度之前允许用户尝试登录的最大失败次数。锁定一段指定的时 间长度。如果用户超过设置的最大尝试登录次数,用户会被系统锁定。系统不会显示表明用户被锁 定的通知。在这种情况下,用户必须等待一段指定的时间长度,然后才能尝试登录。

执行以下步骤,以配置最大登录尝试次数。

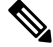

• 在超过最大尝试登录次数后,所有类型的用户账户(包括管理员账户)均被锁定。 注释

• 默认的最大尝试登录失败次数为 0。在超过最大尝试登录次数后,用户被系统锁定的默认时间 长度为 30 分钟(1800 秒)。

这是为实现系统的通用标准认证合规性提供的众多选项之一。有关详细信息,请参阅[安全认证合规](b_GUI_FXOS_ConfigGuide_2101_chapter6.pdf#nameddest=unique_78) [性。](b_GUI_FXOS_ConfigGuide_2101_chapter6.pdf#nameddest=unique_78)

过程

步骤 **1** 从 FXOS CLI 进入安全模式:

#### **scope security**

步骤 **2** 设置最大尝试登录失败次数。

**set max-login-attempts** *num\_attempts*

*num\_attempts* 值可以是 0 到 10 之间的任何整数。

步骤 **3** 指定在达到最大尝试登录次数后用户应被系统锁定的时间长度(以秒为单位):

**set user-account-unlock-time**

*unlock\_time*

步骤 **4** 提交配置:

**commit-buffer**

### <span id="page-12-0"></span>配置最小密码长度检查

如果启用最小密码长度检查,则必须使用指定的最小数目的字符创建密码。例如,如果将*min\_length* 选项设为 15, 则用户必须使用 15 个或更多字符创建密码。此选项是在系统上用于实施通用标准认 证合规性的众多选项之一。有关详细信息,请参阅[安全认证合规性](b_GUI_FXOS_ConfigGuide_2101_chapter6.pdf#nameddest=unique_78)。

执行以下步骤,以配置最小密码长度检查。

#### 过程

步骤 **1** 从 FXOS CLI 进入安全模式:

**scope security**

步骤 **2** 指定最小密码长度:

**set min-password-length** *min\_length*

步骤 **3** 提交配置:

**commit-buffer**

# <span id="page-12-1"></span>创建本地用户账户

过程

步骤 **1** 依次选择 系统 **(System)** > 用户管理 **(User Management)**。

步骤 **2** 单击本地用户 **(Local Users)** 选项卡。

- $\frac{1}{2}$  步骤 3 单击添加用户 (Add User), 可打开添加用户 (Add User) 对话框。
- 步骤 **4** 使用关于用户的必填信息,填写下列字段:

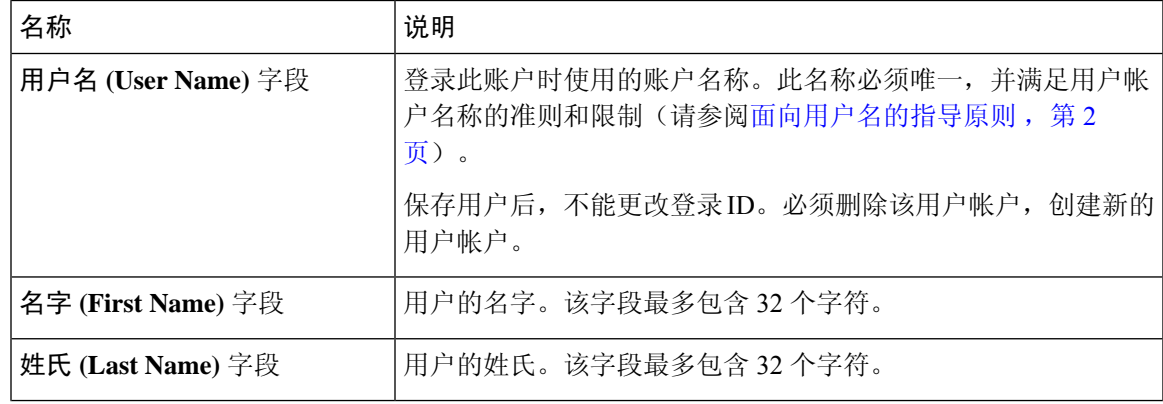

I

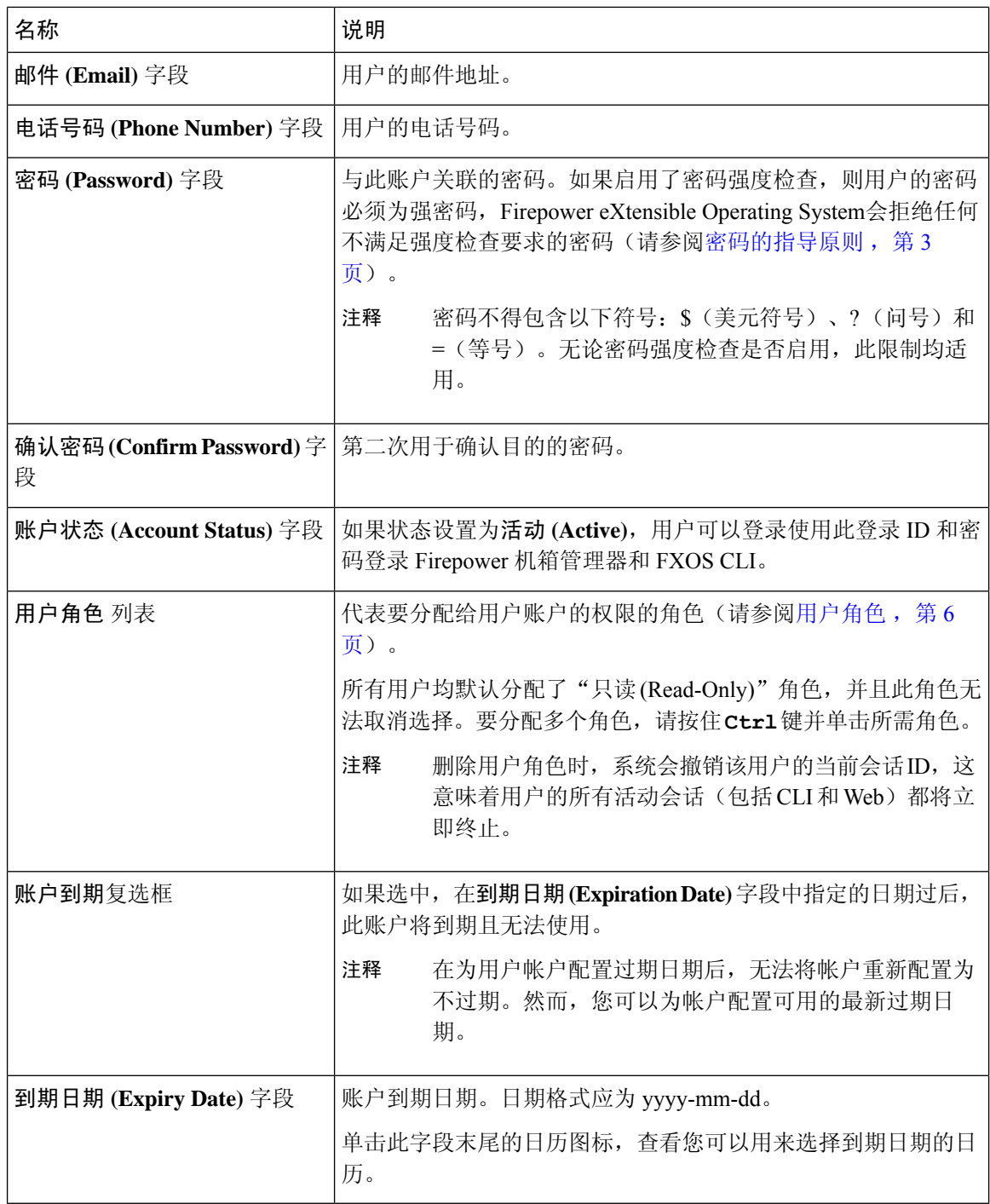

步骤 **5** 单击 **Add**。

### <span id="page-14-0"></span>删除本地用户账户

过程

- 步骤 **1** 依次选择 系统 **(System)** > 用户管理 **(User Management)**。
- 步骤 **2** 单击本地用户 **(Local Users)** 选项卡。
- 步骤 **3** 在与您想要删除的用户账户对应的行中,单击删除 **(Delete)**。
- 步骤 **4** 在确认 **(Confirm)** 对话框中,单击是 **(Yes)**。

### <span id="page-14-1"></span>激活或停用本地用户账户

您必须是拥有管理员或 AAA 权限的用户,才能激活或停用本地用户账户。

#### 过程

- 步骤 **1** 依次选择 系统 **(System)** > 用户管理 **(User Management)**。
- 步骤 **2** 单击本地用户 **(Local Users)** 选项卡。
- 步骤 **3** 在您要激活或停用的用户账户所在的行中,单击编辑 **(Edit)**(铅笔图标)。
- 步骤 **4** 在编辑用户 **(Edit User)** 对话框中,执行以下操作之一:
	- 要激活用户账户,请单击账户状态 **(AccountStatus)** 字段中的活动 **(Active)** 单选按钮。请注意, 当您重新激活用户帐户时,必须重置帐户密码。
	- 要停用用户账户,请单击账户状态 **(Account Status)** 字段中的非活动 **(Inactive)** 单选按钮。

管理员用户账户始终设置为活动。不能修改。

- 步骤 **5** 单击保存 **(Save)**。
- 步骤 **6** 将任务提交到系统配置:

Firepower-chassis /security/local-user # **commit-buffer**

# <span id="page-15-0"></span>清除本地身份验证的用户的密码历史记录

过程

步骤 **1** 进入安全模式:

Firepower-chassis # **scope security**

步骤 **2** 进入已指定用户账户的本地用户安全模式:

Firepower-chassis /security # **scope local-user** *user-name*

步骤 **3** 清除已指定用户账户的密码历史记录:

Firepower-chassis /security/local-user # **clear password-history**

步骤 **4** 将任务提交到系统配置:

Firepower-chassis /security/local-user # **commit-buffer**

#### 示例

以下示例将清除密码历史记录并提交任务:

```
Firepower-chassis # scope security
Firepower-chassis /security # scope local-user admin
Firepower-chassis /security/local-user # clear password-history
Firepower-chassis /security/local-user* # commit-buffer
Firepower-chassis /security/local-user #
```
**16**